#### Syosset Camera Club NEWLY UPDATED FOR 2018-19

# COMPETITION RULES

Barry Goldstein Competition Chairman<u>58@Uvernov</u> Revised 10/15/2018 INCLUDES DIGITAL IMAGE PREPARATION DEFINITION FOR CREATIVE CATEGORY - AND MORE

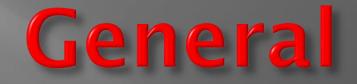

•The SCC season is from September through May

•There are 9 competitions per year which are held on the second Thursday of the month

 A Year-End competition is additionally held in May

•*Entries for the Year-End competition are taken from work scored during the current season* 

# **Competition Classes**

**PRINTS** – Must be mounted. Outside dimension may not exceed 16"x20"

Black & White Prints –shades of grey, but a single accent color is allowed
 Color Prints

#### PROJECTION

**1. Creative** – the photograph must be solely the creation of the 'maker'. The simple application of a software preset, filter or 'app' does not qualify as creative for this purpose. A preset may be used as a tool in the creation of an image, but not as the major method in its production. The interpretation of what constitutes an original work will be that of the judge. It is understood that no judge will be aware of all the technology available, so in many instances, it will be a matter of individual honor to adhere to this necessarily broad definition.

2. Theme – Presented as projection only. Subjects will be published in advance on the website. Entries must substantially reflect the subject of the theme

3. Regular Projection – groups A, B and Salon

## GROUPS

B (entry level)- *Assigned to new members unless there is evidence of advanced skills or higher level in another club* 

*A* (*advanced*) – *Awarded to Group B first place winners and offered to Group B second place winners* 

Salon (expert) – Awarded to the Group A member with a cummulative season score that is 1.85 standard deviations above the average score of the others Group A

# **General Rules**

- Prints must be submitted by 7:30 pm or before the start of judging
- Digital images must be submitted by Monday of the week of competition
- You may leave one Color and one B&W print after the competition for entry in the monthly PFLI competition.

You can change an image before entering it into PFLI competition.

*Reworked images must be submitted no later than two weeks after the SCC competition with the same image name as the original.* 

Work that has 6 points may be reworked and resubmitted

## Make-ups

 One make-up per category is permitted per month for missed competitions.

- Make-ups are not eligible for Image of the month.
- When submitting a print make-up, you must notify the competition chairman and write "make-up" on the label of the print.

# Scoring & Awards

- Scores are 6 to 9 points in ½ point intervals
- The Highest scoring image is image of the Month (IOM). In the event of a tie, the judge will select one image for IOM
- The image of the month will receive a 1 point bonus.
- Ribbons are awarded to members who opt-in to receive them. You may
  opt in at any time by request to the Competition Chairperson.
  - The ribbon rewards are: 7- Honorable Mention (Group B only), 8- Superior and 9- Highest Honor
- End of Year 1<sup>st</sup>, 2<sup>nd</sup>, and 3<sup>rd</sup> awards are determined by using the sum of the highest 18 scores in each category and class. The 1<sup>st</sup> Place Award is designated as the Moshe Markewitz Award.
  - If a tie exists, the sum of all scores will be used to break the tie.

### Year End Competition

- A member may enter up to 6 photographs in each category from those that have scored 7 points or more during the season.
- There are 3 judges. The total of the 3 scores is used (18-27).
- □ An initial elimination may be performed
- The best image or print in each category and class receives the "Sarah and Clem Kleinmann Award." The second and third highest scores are designated "First Runner Up" and "Second Runner Up".

### **Rules for Prints**

- A member may enter up to 3 prints per category
  - □ must be the member's own work but may be printed by a commercial lab
  - □ Must be mounted on a "board" with a minimum size of 8 x 10 and maximum of 16 x 20 inches. Boards must be free of anything that may damage adjacent prints. NO TAPE.
  - □ A board may be a fiber based product (mat board) or "Foam-core."
- □ Must be labeled on the back of the mount <u>centered</u> on the top edge.
  - □ A label template is available on the SCC website or you may request labels from the competion chairman

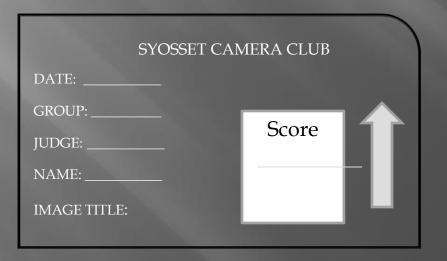

### **Rules for Projection**

There a 3 categories of projection; Regular, Creative and Theme You may submit up to 3 images for the Regular and Creative, and 2 for Theme.
File Name format: (In the following example, the makers name is William Smith).
C26-willismit-A1-Image Title.jpg

Where:

'C26' identifies the Syosset camera Club to PFLI (*Note that the 'C' is capitalized*)
'willismit' is the first 5 letters of the first name and the first 4 letters of the last name.
B, A or S, is your competition class. C is used for Creative and for Theme images.
1 is the 'Slate Number'.

'*Image Title*' substitute your title, which may be up to 36 characters long.

Titles with more one word should contain a space between each word and appropriately capitalized. Note that the sample above is "Image Title", not "Imagetitle."

'jpg' is the file suffix which indicates that the file is a jpeg file.

Images for projection will be:

Jpg image format (do not use jpeg)

Mode will be 8 bit

Color space will be **sRBG** 

The largest dimension will be 750 pixels @ 72 PPI.

Images must be sent to the Coordinator no later than Monday of the week of competition to <u>sccdigcomp@hotmail.com</u>.

### IMAGE PREPARTION FOR DIGITAL COMPETITION

Image must be submitted to <u>SCCDIGCOMP@HOTMAIL.COM</u> no later then the Monday preceeding the competion date.

#### USING PHOTOSHOP

- Make a folder in which to save your images
- ✓ Open the image
- Set Pofile: Edit > assign Profile > Working RGB:sRGB IEC61966-2.1 > OK
- Set Mode: Image > Mode > RGB Color, 8 bits
- Set Image Size: Image > Image Size > check Resample
  - ✓ Type "72" in the Resolution Box
  - ✓ Change the larger of width and height to "750 pixels"
  - ✓ Click OK

#### Using Lightroom

- Select the image in the Library Module
- Click "Export"
- In the Export To Box, Select the folder of your choice
- In the File naming box check the 'rename to' box and 'select custom name' in the shaded box
- Type the file name in the 'custom text' box according to the formatting described on page 7.
- In the 'file settings' box set format to jpeg, color space is sRGB and quality100
- In the 'Image Sizing' box check "resize to fit", select 'long edge' in the shaded box and specify 750 pixels with resolution 72.
- Click "Export"

Note: the above procedures are suggestions. Members may use any software or procedure that produces a compatable image

### Promotions

GROUP A: The First place winner in Group B Black and White Prints, Color Prints and Digital Projection will advance to Group A for the following season.

A member may decline promotion

The second place winner has the <u>option</u> for promotion to Group A

SALON: The First Place winner in Group A Black and White Prints, Color Prints and Digital Projection will advance to the Salon Group for the following Season <u>if the sum of the best 18 scores exceeds average of the rest of the group by 1.85 standard deviations</u>.

(note: New for 2018-19. The criteria are subject to change as we gain experience)

If the First Place winner declines the promotion, it will be offered to the Second Place winner if he or she qualifies.